**[王思军](https://zhiliao.h3c.com/User/other/0)** 2006-11-08 发表

## **SecBlade 防火墙单板透明模式保护多VLAN的配置**

## **一、 组网需求:**

SecBlade防火墙单板工作在透明模式,内网和外网的网关终结在S8500上,内网有两个VLAN需要保护 (VLAN30、VLAN40)。

**二、 组网图:**

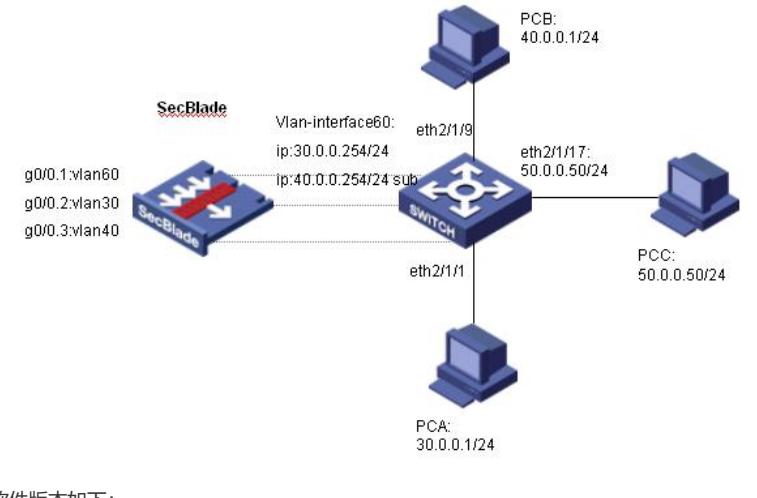

软件版本如下: S8505: VRP310-E1326 SecBlade: VRP3.4-ESS1209 **三、 配置步骤:**

本配置适用于S8500VRP3.1-R1271及以后版本,SecBlade VRP3.4-E1209及以后版本。

```
1、S8500配置
 [S9500B]dis cu
#
config-version S8500-VRP310-E1326
#
sysname S9500B
#
super password level 1 cipher O5(YaI!$LR+Q=^Q`MAF4<1!!
#
local-server nas-ip 127.0.0.1 key huawei
#
Xbar load-single
#
router route-limit 128K
router VRF-limit 256
#
ip http directory
#
mpls lsr-id 3.3.3.3
#
vbas deviceid_type bridge_mac
#
dldp interval 15
dldp work-mode enhance
#
secblade aggregation slot 4
#
radius scheme system
server-type huawei
primary authentication 127.0.0.1 1645
```

```
primary accounting 127.0.0.1 1646
user-name-format without-domain
#
domain system
vlan-assignment-mode integer
access-limit disable
state active
idle-cut disable
self-service-url disable
domain default enable system
#
stp enable
#
vlan 1
#
vlan 30
#
vlan 40
#
vlan 50
#
vlan 60
#
interface Vlan-interface50 //外部接口
ip address 50.0.0.1 255.255.255.0
#
interface Vlan-interface60 //与SecBlade内部接口
ip address 30.0.0.254 255.255.255.0 //vlan30用户的网关
ip address 40.0.0.254 255.255.255.0 sub //vlan40用户的网关
#
interface Aux0/0/1
flowcontrol normal
async mode interactive
link-protocol ppp
#
interface M-Ethernet0/0/0
#
interface Ethernet2/1/1
port access vlan 30
#
interface Ethernet2/1/2
……
#
interface Ethernet2/1/8
#
interface Ethernet2/1/9
port access vlan 40
#
interface Ethernet2/1/10
……
#
interface Ethernet2/1/17
port access vlan 50
#
interface Ethernet2/1/18
……
```

```
#
```
user-interface con 0 user-interface aux 0

```
user-interface vty 0 4
acl 2000 inbound
user privilege level 3
set authentication password simple 7-CZB#/YX]KQ=^Q`MAF4<1!!
#
secblade module secblade
security-vlan 30 40 //vlan30、vlan40直接送给secblade
secblade-interface Vlan-interface60 //vlan60为内部接口
map to slot 4
#
return
[S9500B]
2、SecBlade配置:
<SecBlade_FW>dis cu
#
sysname SecBlade_FW
#
firewall packet-filter enable
firewall packet-filter default permit //防火墙设置包过滤缺省规则为permit
#
firewall mode transparent //将防火墙设置为透明模式
firewall unknown-mac flood //将防火墙对未知mac报文的处理方式设置为flood
#
radius scheme system
#
domain system
#
interface Aux0
async mode flow
#
interface Ethernet0/1
promiscuous
#
interface Ethernet0/2
promiscuous
#
interface Ethernet0/3
promiscuous
#
interface GigabitEthernet0/0
promiscuous
#
interface GigabitEthernet0/0.1 //与S8500的内部接口
vlan-type dot1q vid 60
#
interface GigabitEthernet0/0.2 //VLAN30
vlan-type dot1q vid 30
#
interface GigabitEthernet0/0.3 //VLAN40
vlan-type dot1q vid 40
#
interface NULL0
#
interface LoopBack0
ip address 169.0.0.1 255.0.0.0
#
firewall zone local
set priority 100
#
firewall zone trust //子接口加入安全域
add interface GigabitEthernet0/0.2
```
add interface GigabitEthernet0/0.3 set priority 85 # firewall zone untrust add interface GigabitEthernet0/0.1 set priority 5 # firewall zone DMZ set priority 50 # firewall interzone local trust # firewall interzone local untrust # firewall interzone local DMZ # firewall interzone trust untrust # firewall interzone trust DMZ # firewall interzone DMZ untrust # user-interface con 0 user-interface aux 0 authentication-mode password user-interface vty 0 4 authentication-mode scheme # return [SecBlade\_FW]

## **四、 配置关键点:**

1、 VLAN30/VLAN40三层不可终结在S8500上,否则VLAN30/VLAN40和VLAN50通过三层 直接可达, 数据将不通过SecBlade;通过将VLAN30/VLAN40设置为security-vlan将trust区域的数据送给 SecBlade。 2、 S8500内部接口作为vlan30/vlan40的网关,由于secblade-interface Vlan-interface 只能有 一个,因此,通过设置sub地址的方法。 interface Vlan-interface60 *//*与*SecBlade*内部接口 ip address 30.0.0.254 255.255.255.0 *//vlan30*用户的网关

ip address 40.0.0.254 255.255.255.0 sub *//vlan40*用户的网关

3、 防火墙透明模式下将未知mac报文的处理方式设置为flood。

firewall unknown-mac flood

4、 注意防火墙板内部子接口加入安全区域。